# **BEAM 4 SHORT NOTES**  PHYSICS 170

# **BEAM 4 – SIMULATION PROGRAM FOR LIGHT TRACING IN OPTICAL SYSTEMS**

*These notes do not replace the manual!* 

### **What do you need:**

#### A NEW or SAVED

- a) OPTICS file (for example LENS.OPT or NEWTON.OPT): Contains a list of all optical surfaces in the system to be studied. The surface must be listed in the **order** in which the rays will encounter them.
- b) RAY file (for example LENS.RAY or NEWTON.RAY): Contains a list of start positions and directions of light rays.
- c) MEDIA file (for example GLASS.MED): Contains a table of refractive indices of different materials for various wavelengths. This file needs only to be opened if your optics file lists material types instead of refraction indices.

Create your own directory under D:\ and save your files. When using the examples from Beam 4, it is important you create duplicate copies in your directory, so you will not overwrite the originals when experimenting with Beam 4 and can easily find the interested BEAM4 files as well as your own files. It is important to include proper extensions for your OPTICS and RAY files, otherwise the Beam4 program would not properly save the files even if they appear to do so.

#### **Run Functions:**

Run:Layout command – performs a ray trace and creates a layout diagram of system. Refractive materials are drawn shaded, and rays according to color codes in ray table. (\*most likely useful to visualize ray path)

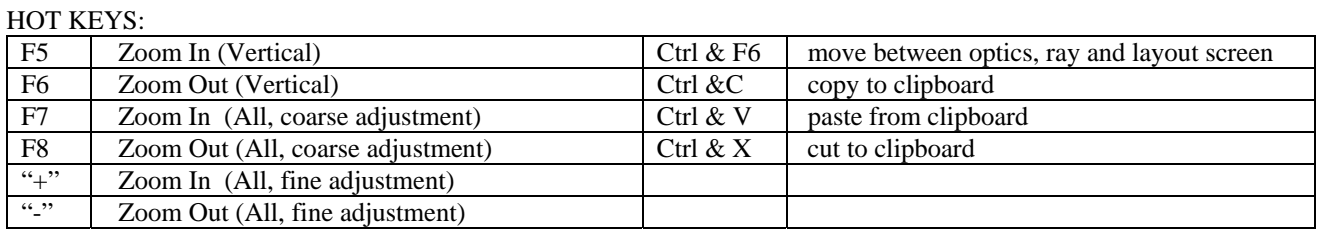

Run:InOut command – performs a ray trace and fills in any output data requested by column header name in the RAY table. If a "notes" column is allocated then an abbreviated note will be filled describing the final fate of each ray.

Run:Plot command – performs a ray trace and then constructs a scatter plot of any two variables: position, direction, optical path length etc at any surfaces, versus any other such variable at any surface.

Run:Autoadjust – performs a ray trace and dynamically varies those optics and ray start parameters that have been tagged with question marks (?). Can be stopped at any time and often used to focus.

#### **Coordinate System**

- Describe each optical surface location by means of the coordinates (X,Y,Z in the lab frame) of its vertex (pt. at which the surface cuts its own axis)
- Orientation of surface can be changed by
	- $\div$  TILT pivots a surface around its +x axis
	- $\bullet$  PITCH rotates around its +y axis
	- $\div$  ROLL rotates around the +z axis (see page #32 of manual for visual representation)

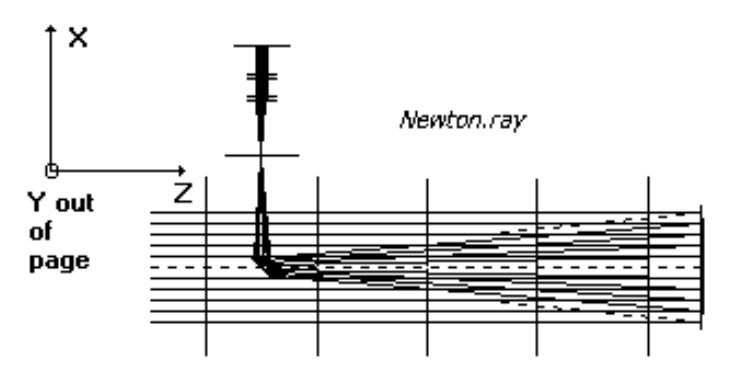

# **BEAM 4 SHORT NOTES**  PHYSICS 170

## **Ray Coordinates**

Three parameters describe the direction of each ray segment: U, V, and W which are the X, Y, and Z components of the unitlength vector that points in the direction of the ray. In all cases you need to have  $U^2 + V^2 + W^2 = 1.00$ . They are referred to as *direction cosines* due to the fact that each is the cosine of the angle between the ray and its coordinate axis. (U=cos  $\alpha$ , V=cos β W=cos γ where  $\alpha$ , β, γ are the angles between the rays and the x, y and z axes respectively)

#### *Example*

- A ray headed in the  $+z$  direction has U=0, V=0, and W=1.
- A ray headed in the  $-y$  direction has U=0, V=-1, and W=0.
- A ray headed 37 degrees away from the +z direction towards the +x direction has U=0.6, V=0 and W=0.8.

#### **Optics Tables:** Example:

Text files organized on a line-by-line basis and can be edited with some useful functions. You need three components to an optics file:

- **title** line (to include *the # of surfaces* and an appropriate *title* and maybe other relevant info.)
- **column** header line (fully programmable with a listing included on page )
- $\triangle$  **ruler** line (set the demarcation of the fields specifying how many digits are allocated to each column.)

Information in the MIRROR/LENS surface identity column tells the program how to calculate ray direction changes at each surface.

Surface TYPES:

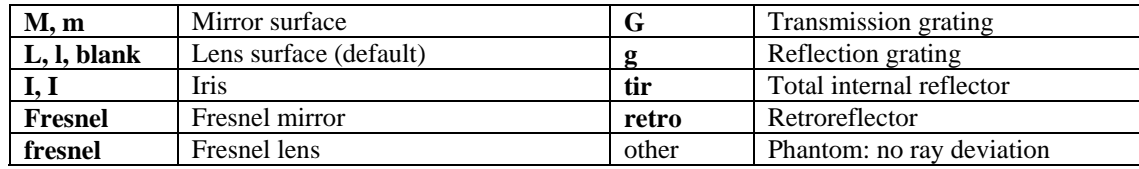

The column headers can be customized to fit the specific simulation (detailed description of each is found on page # 30)

Tags – character appearing exactly beneath a field separator.  $(?,>,<, etc.$  see page #85 for details) which may be used in flagging critical parameters to be used with AUTOADJUST in making slight changes to these parameters when needed.

#### Surface Profiles

Each spherical surface is described by a numerical value in the **curvature (C)** column whose value is the reciprocal of the **radius of curvature**  $(R)$ , and zero if the surface is flat (i.e.  $C=1/R$ ). It is positive if the surface curves towards the +z direction or negative for –z direction.

In local coordinates, the equation of a spherical surface with curvature  $C$  is: Here r represents the radial distance from the axis of the surface.

 $2, 2, 2$  $^{2}$   $^{2}$ <sup>2</sup><br>  $-\infty$  $1 + \sqrt{1}$  $r = \sqrt{x^2 + y^2}$  $C^2r$  $z = \frac{Cr^2}{\sqrt{r^2 + 1}}$  &  $r = \sqrt{x^2 + 1}$  $+$   $\sqrt{1}$  – =

A SHAPE column can be added to an optics table to specify the conic class of aspheric surfaces.

#### Surface SHAPES:

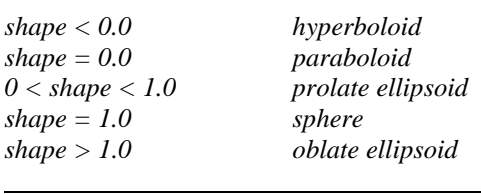

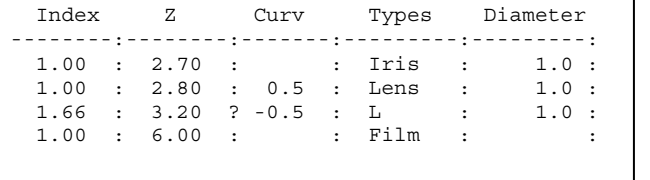

surfaces LENS.OPT

# **BEAM 4 SHORT NOTES**  PHYSICS 170

### **A sample Beam 4 simulation**

# RAY file:

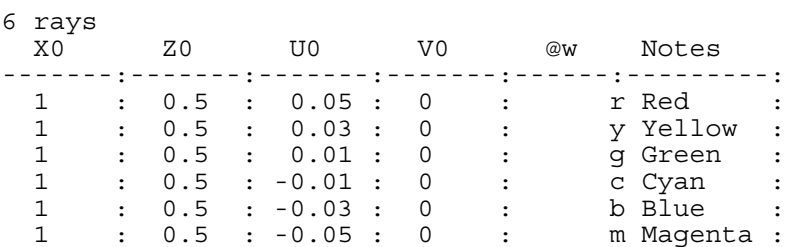

## OPTICS file:

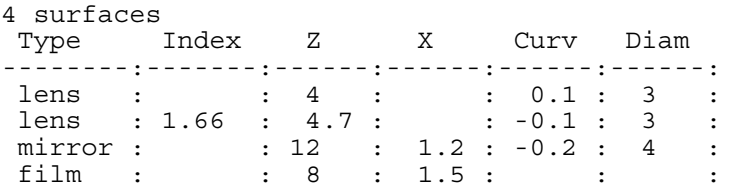

Note: The order of the optical elements appearing in the 'Type' must follows the sequence in which the ray will hit them.

- Hotkeys for Editor
	- F7/F8/F9 : contract/expand/split columns

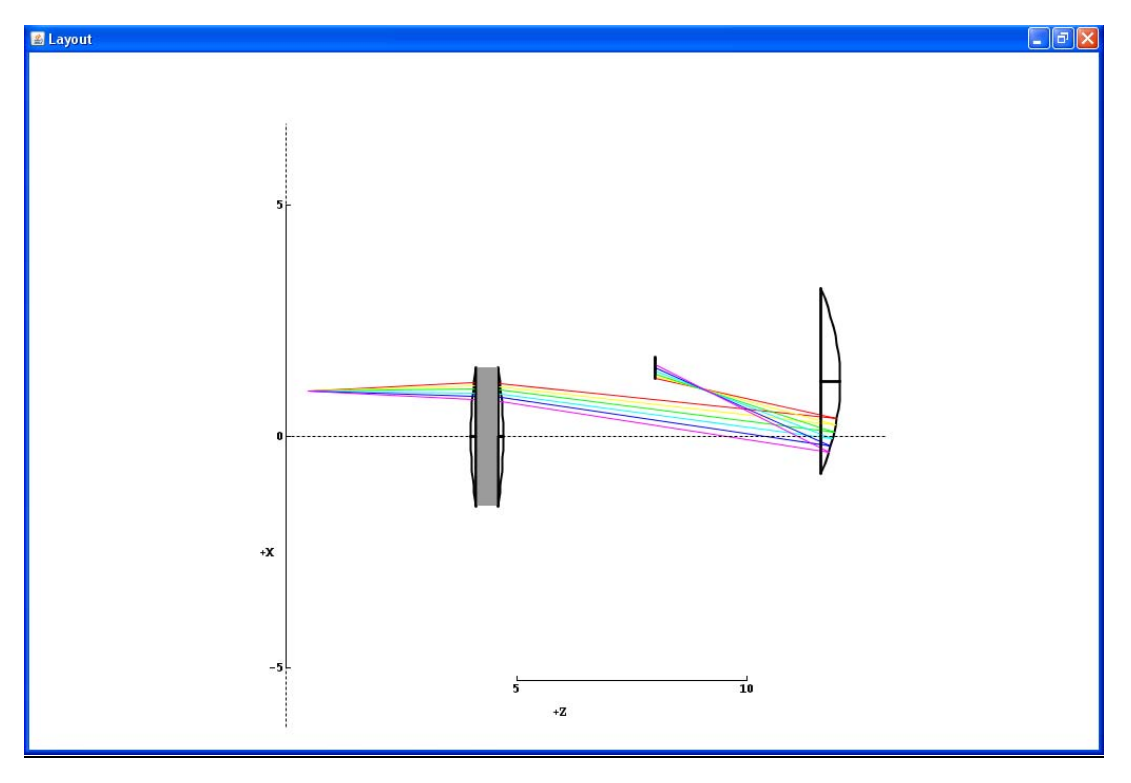